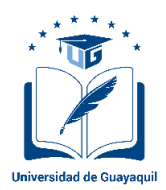

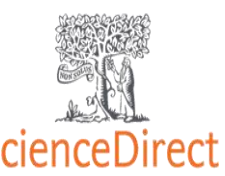

### **INSTRUCTIVO DE ACCESO A BASE CIENTÍFICA SCIENCE DIRECT**

La Universidad de Guayaquil en aras de mejorar la calidad institucional y en busca de fomentar el desarrollo científico, innovador y tecnológico ha contratado la prestación de servicios con la Plataforma ScienceDirect, misma que permite la búsqueda eficiente de contenido científico como artículos en más de 2.500 revistas y capítulos de libros en más 11.000 libros.

La contratación permite el acceso a Docentes, estudiantes y personal que está vinculado a la Universidad de Guayaquil mediante el uso de sus credenciales (correo institucional).

También se planificarán capacitaciones con los proveedores del servicio ScienceDirect quienes darán las inducciones respectivas para el uso adecuado de la plataforma y, sobre todo, para poder sacar el máximo provecho.

El uso de la plataforma no solo será para el desarrollo de investigación científica por parte de los docentes e investigadores de la Universidad, sino fomentar en los estudiantes el uso de la plataforma para el desarrollo de sus tareas, investigaciones y trabajos de titulación, con lo cual se busca fomentar en la lectura científica.

#### *Pasos para seguir:*

1. Acceder a la página principal de Science Direct mediante el siguiente enlace:

#### <https://www.sciencedirect.com/>

2. A continuación, dar clic en "Register" para ingresar con el correo institucional.

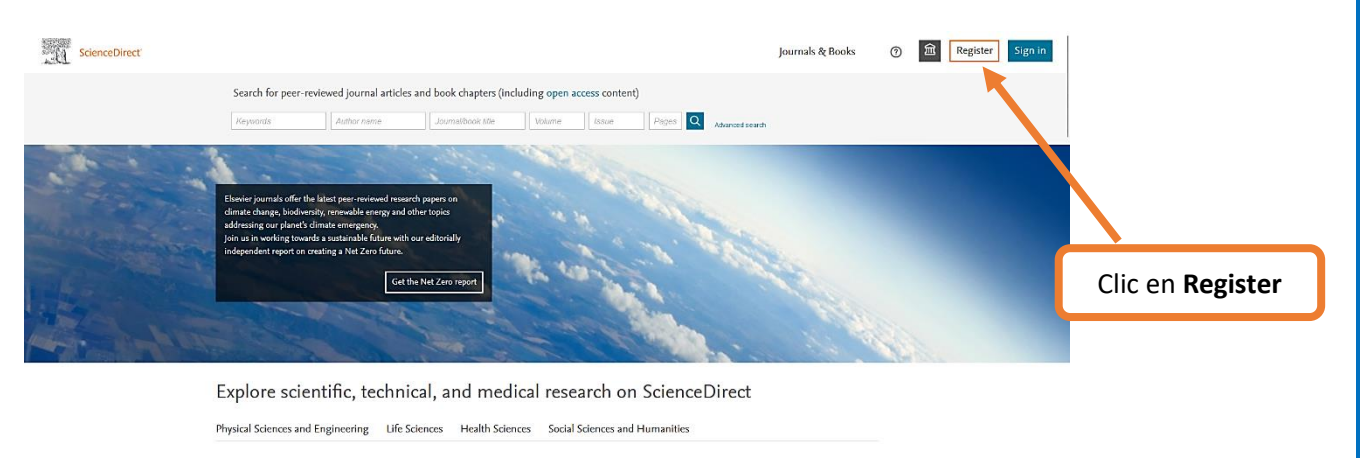

#### Physical Sciences and Engineering

Chamicto

From foundational science to new and novel research, discover our large collection of Physical Sciences and Engineering publications, covering a range of disciplines, from the theoretical to the

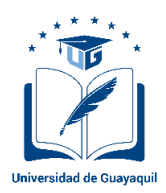

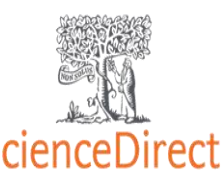

3. Aquí deberá ingresar el correo institucional (@ug.edu.ec).

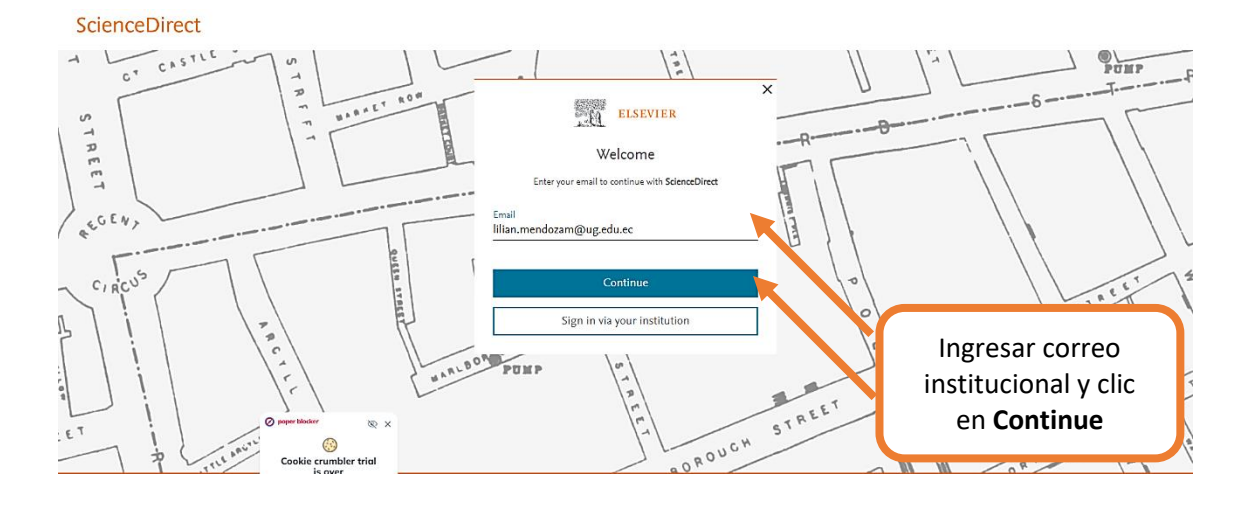

4. Posterior a esto se remitirá un correo de activación y sobre el cuál se debe hacer clic en el botón Get access.

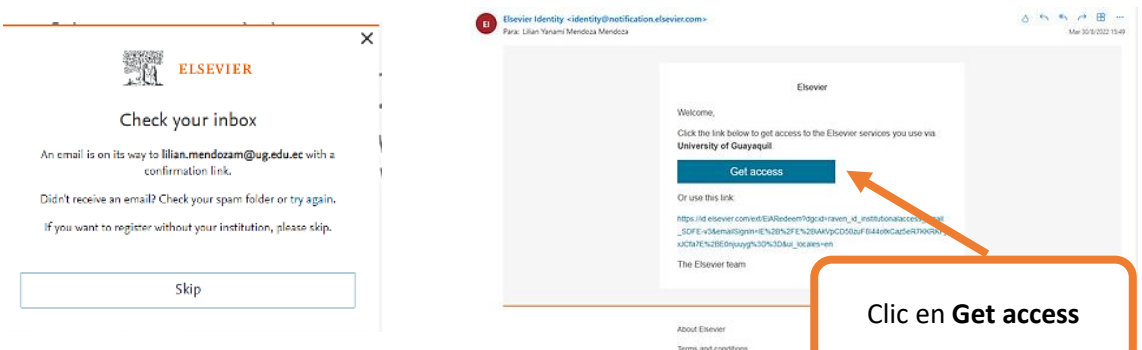

5. En la siguiente ventana deberá ingresar sus datos y crear una contraseña para futuros ingresos.

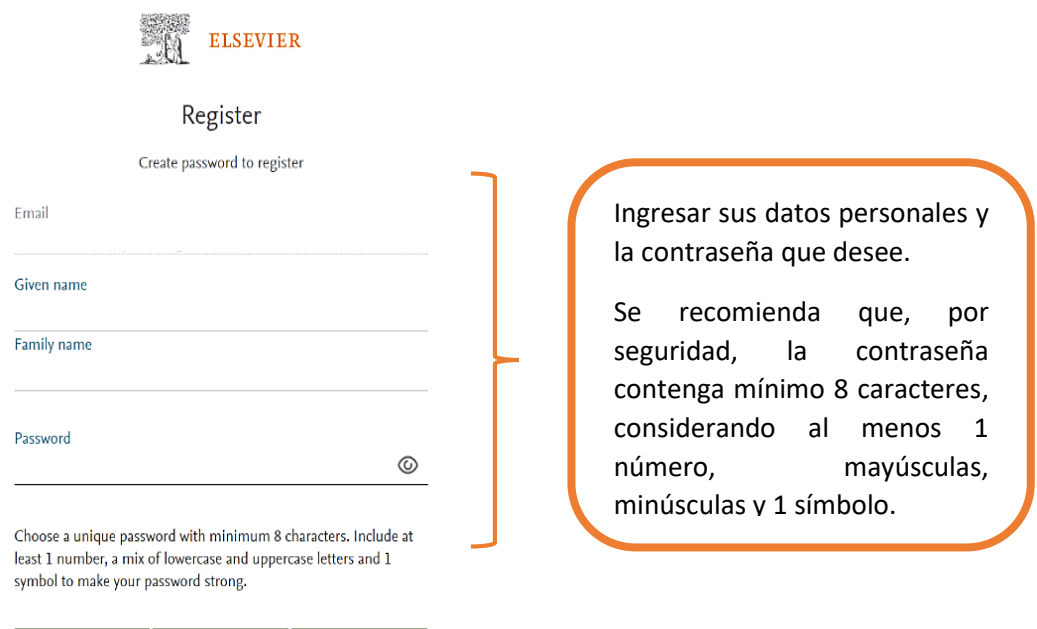

**STRONG** 

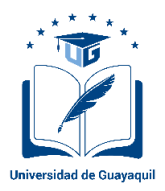

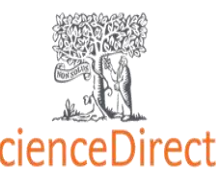

FEEDBACK Q

 $\boxed{\blacksquare}$  Stay signed in (not recommended for shared devices)

Elsevier may send you marketing communications about relevant products and events. You can unsubscribe at any time via your Elsevier account.

By continuing you agree with our Terms and conditions and Privacy policy.

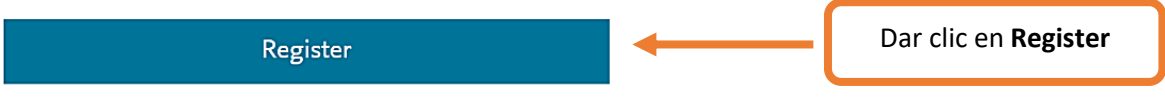

#### 6. Una vez registrado, la plataforma le dará la bienvenida.

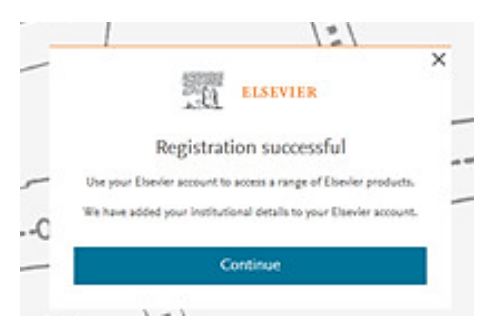

7. Al continuar, se reconocerá la pantalla principal de la Plataforma ScienceDirect.

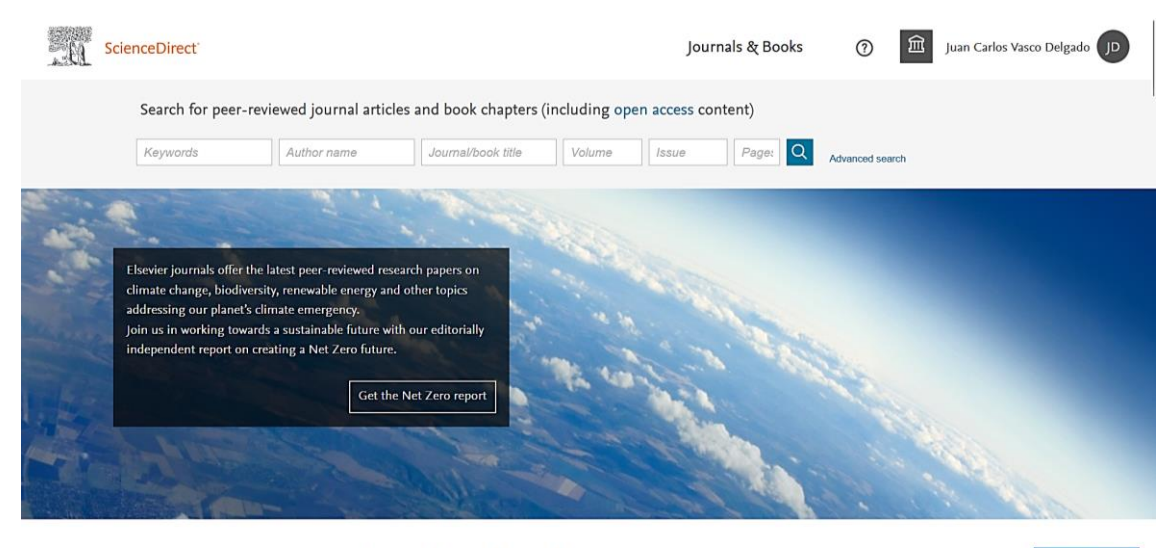

Explore scientific, technical, and medical research on ScienceDirect

**¡Listo!** 

**Puede empezar a explorar.**

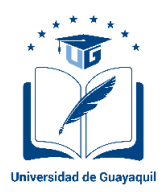

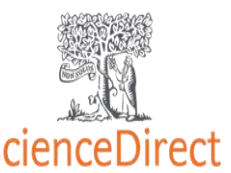

## Dentro de los campos de busqueda rápida, la plataforma cuenta con 6 criterios.

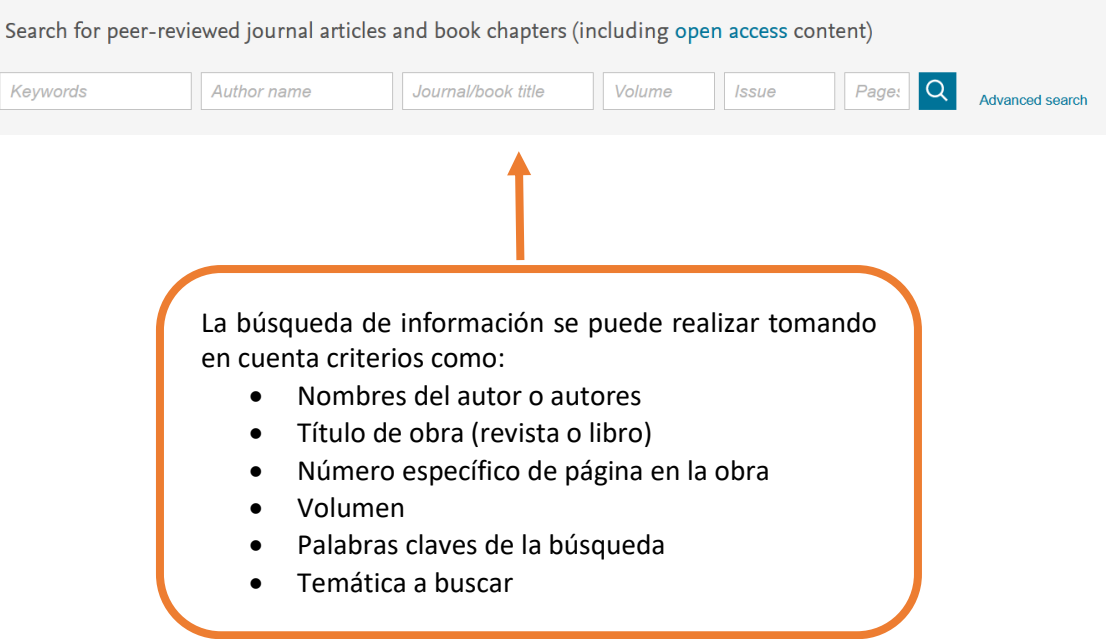

Dentro de la opción Advanced search se puede realizar una búsqueda más específica dentro de la plataforma:

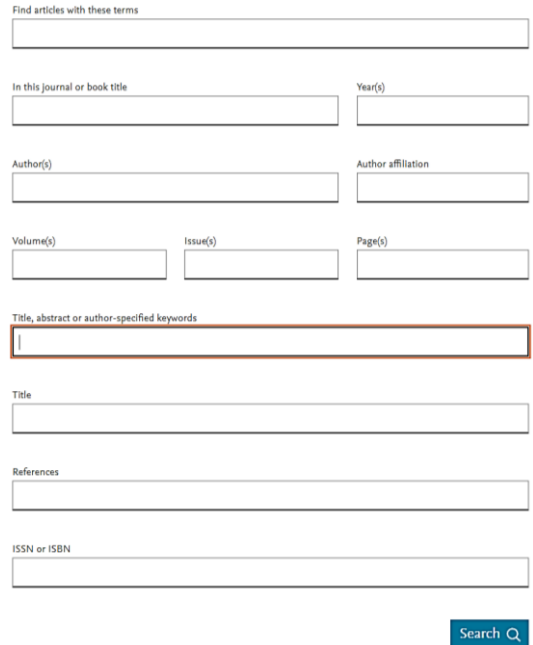

Luego de establecer los criterios de búsqueda, la plataforma generará resultados en base a los más de 11.000 libros y 2.500 revistas disponibles.